# PG SPEED CONTROL CARD PG-X2 Varispeed G5/F7/G7 OPTION CARD **INSTRUCTIONS**

Upon receipt of the product and prior to initial operation, read these instructions thoroughly and retain them for future reference.

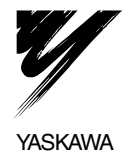

Copyright © 2004 YASKAWA ELECTRIC CORPORATION

All rights reserved. No part of this publication may be reproduced, stored in a retrieval system, or transmitted, in any form, or by any means, mechanical, electronic, photocopying, recording, or otherwise, without the prior written permission of Yaskawa. No patent liability is assumed with respect to the use of the information contained herein. Moreover, because Yaskawa is constantly striving to improve its high-quality products, the information contained in this manual is subject to change without notice. Every precaution has been taken in the preparation of this manual. Nevertheless, Yaskawa assumes no responsibility for errors or omissions. Neither is any liability assumed for damages resulting from the use of the information contained in this publication.

### NOTES FOR SAFE OPERATION

Before installation, operation, maintenance or inspection of this option, a technically qualified individual who is familiar with this type of equipment and the hazards involved should read this entire manual thoroughly. In this manual, the NOTES FOR SAFE OPERATION are classified as "CAUTION".

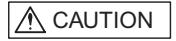

Indicates a potentially hazardous situation that, if not avoided, may result in minor or moderate injury to personnel and damage equipment.

Failure to heed notices labeled with  $\sqrt{\Delta}$  CAUTION may result in dangerous situations or equipment damage.

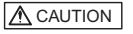

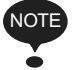

Steps to be taken to insure proper operation and to avoid malfunctions.

# A CAUTION

- The option card uses a CMOS IC chip. It may break if touched by bare fingers because of static electricity. Be careful when handling.
- When removing the option card from the drive for transportation or storage, the card should be placed in the anti-static package it was received in.
- DO NOT alter wiring or connect or disconnect connectors while equipment power is ON.

Failure to observe these cautions may result in injury or equipment damage!

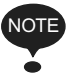

#### Before use,

- 1. Before installing the Encoder (PG) Feedback Card (the PG-X2 card), read this manual and the manual for the installation of the drive.
- 2. Before connecting the PG-X2 card or external terminals, turn OFF the main power to the drive and verify that the CHARGE indicator lamp of the Drive is OFF.
- 3. When ordering the PG-X2 card, specify the product type and code number.

### WARRANTY INFORMATION

#### **Free Warranty Period and Scope**

■ Warranty Period

This product is warranted for twelve months after being delivered to Yaskawa's customer or if applicable eighteen months from the date of shipment from Yaskawa's factory whichever comes first.

#### ■ Scope of Warranty

#### Inspections

Periodic inspections must be conducted by the customer. However, upon request, Yaskawa or one of Yaskawa's Service Centers can inspect the product for a fee. In this case, if after conferring with the customer, a Yaskawa product is found to be defective due to Yaskawa workmanship or materials and the defect occurs during the warranty period, then this fee will be waived and the problem remedied free of charge.

#### **Repairs**

If a Yaskawa product is found to be defective due to Yaskawa workmanship or materials and the defect occurs during the warranty period, Yaskawa will provide a replacement, repair the defective product, and provide shipping to and from the site free of charge.

However, if the Yaskawa Authorized Service Center determines that the problem with a Yaskawa product is not due to defects in Yaskawa's workmanship or materials, then the customer will be responsible for the cost of any necessary repairs. Some problems that are outside the scope of this warranty are:

- Problems due to improper maintenance or handling, carelessness, or other reasons where the customer is determined to be responsible.
- Problems due to additions or modifications made to a Yaskawa product without Yaskawa's understanding.
- Problems due to the use of a Yaskawa product under conditions that do not meet the recommended specifications.
- Problems caused by natural disaster or fire.
- Or other problems not due to defects in Yaskawa workmanship or materials.

Warranty service is only applicable within Japan.

However, after-sales service is available for customers outside of Japan for a reasonable fee. Contact your local Yaskawa representative for more information.

#### Exceptions

Any inconvenience to the customer or damage to non-Yaskawa products due to Yaskawa's defective products whether within or outside the warranty period are NOT covered by this warranty.

#### Restrictions

- The PG-X2 card was not designed or manufactured for use in devices or systems that may directly affect or threaten human lives or health.
- Customers who intend to use the product described in this manual for devices or systems relating to transportation, health care, space aviation, atomic or electric power, or underwater use must contact their Yaskawa representatives or the nearest Yaskawa sales office beforehand.
- This product has been manufactured under strict quality-control guidelines. However, if this product is to be installed in any location where failure of this product could involve or result in a life-and-death situation or loss of human life or in a facility where failure may cause a serious accident or physical injury, safety devices must be installed to minimize the likelihood of any accident.

# **Contents**

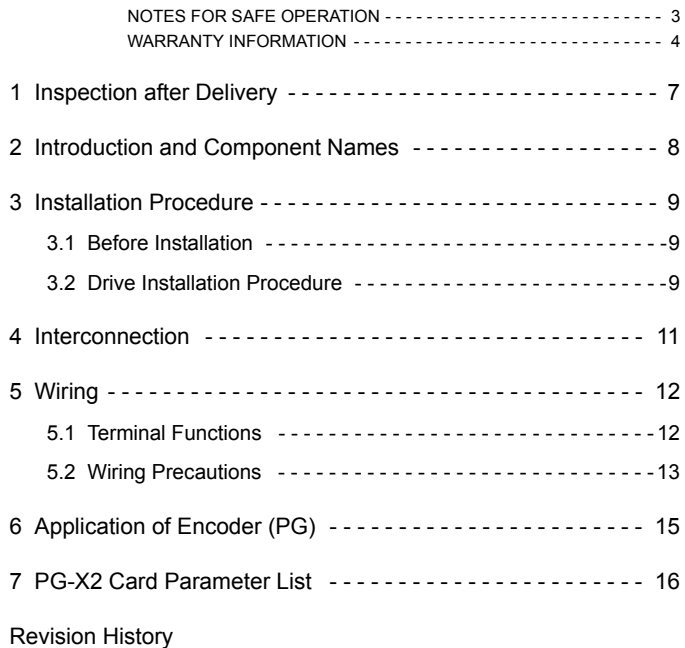

### 1 Inspection after Delivery

# A CAUTION

• Verify that the products received are the products ordered.

Installation of incorrect product may lead to injury or damage.

Prior to shipment, all Yaskawa products undergo rigorous inspection procedures to ensure accuracy and reliability. We recommend checking the following items upon receipt.

- Check that the code number (73600-A015X) and product type (PG-X2) labeled on the actual card correspond to product ordered.
- Check for damage or shortage caused during transportation.

Report any material or manufacturing defects on the card to your Yaskawa representative.

### 2 Introduction and Component Names

The Encoder (PG) Feedback Card (hereafter referred to the PG-X2 card) is mounted on the drive's control board to provide speed and direction feedback. The drive's control logic can use this information for purposes such as correcting for speed fluctuation caused by motor slip and maintaining the velocity.

Using standard software, the PG-X2 card can be used for closed loop control (Flux Vector or V/F with PG). Standard software does not utilize the marker (C or Z) pulse from the encoder.

The PG-X2 card is compatible with the G5, F7 and G7 Yaskawa drives.

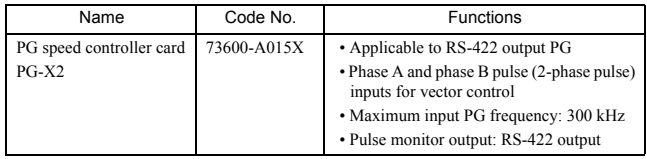

The external appearance and component names are shown in *Fig. 1*

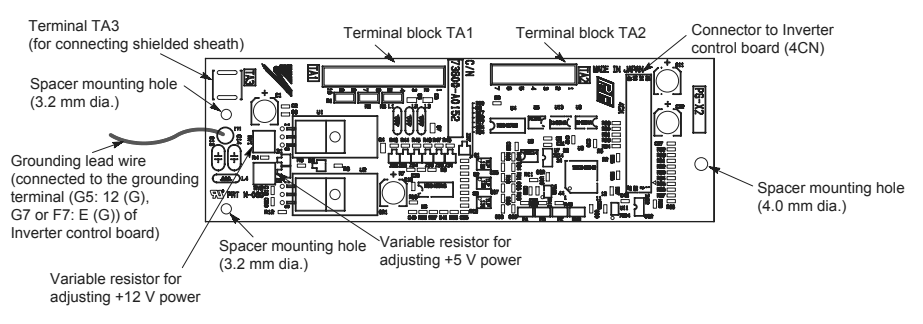

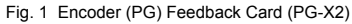

### 3 Installation Procedure

### 3.1 Before Installation

Remove contents from package and verify that a mounting spacer (code number SRNT41028-9) is included with the PG-X2 card (see *Fig. 2*).

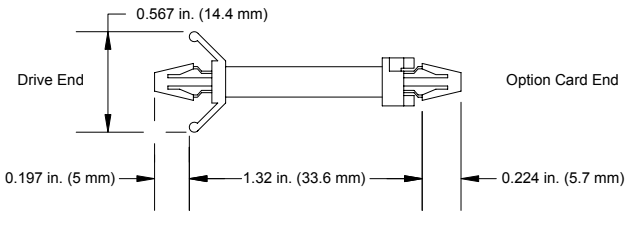

Fig. 2 Spacer

### 3.2 Drive Installation Procedure

- 1. Turn OFF the main power and wait for the time specified on the cover of the Drive for voltage to bleed off the DC bus capacitors. Remove the cover and verify that the CHARGE indicator lamp is OFF.
- 2. Insert the spacer (SRNT41028-9) into the spacer mounting hole in the mounting base of the Drive (see *Fig. 3*). Drive models of 3.7 kW or smaller capacities have two closely spaced mounting holes. Insert the spacer into the hole closest to the 7CN connector on the control board. Insertion of the spacer into the incorrect hole will stack the spacer. Be careful to insert in the proper hole in the proper inserting direction.
- 3. Align the two holes of the PG-X2 card and projections as shown in the detailed side view, first at location (a) and then at (b), and precisely place the card on the option A connector. Insert the spacer mounted at 2 above into the PG-X2 spacer mounting hole. (See part A of the side view on the next page.)
- 4. Rotate the top edge of the card down into place, carefully aligning connector 4CN on the back of the card with connector 4CN on the control board.
- 5. Gently press the card into place until 4CN and the spacer click into place.
- 6. Connect the grounding lead wire of the PG-X2 card to the grounding terminal (G5: 12  $(G)$ ,  $G7$  or  $F7$ :  $E(G)$ ) on the control board.

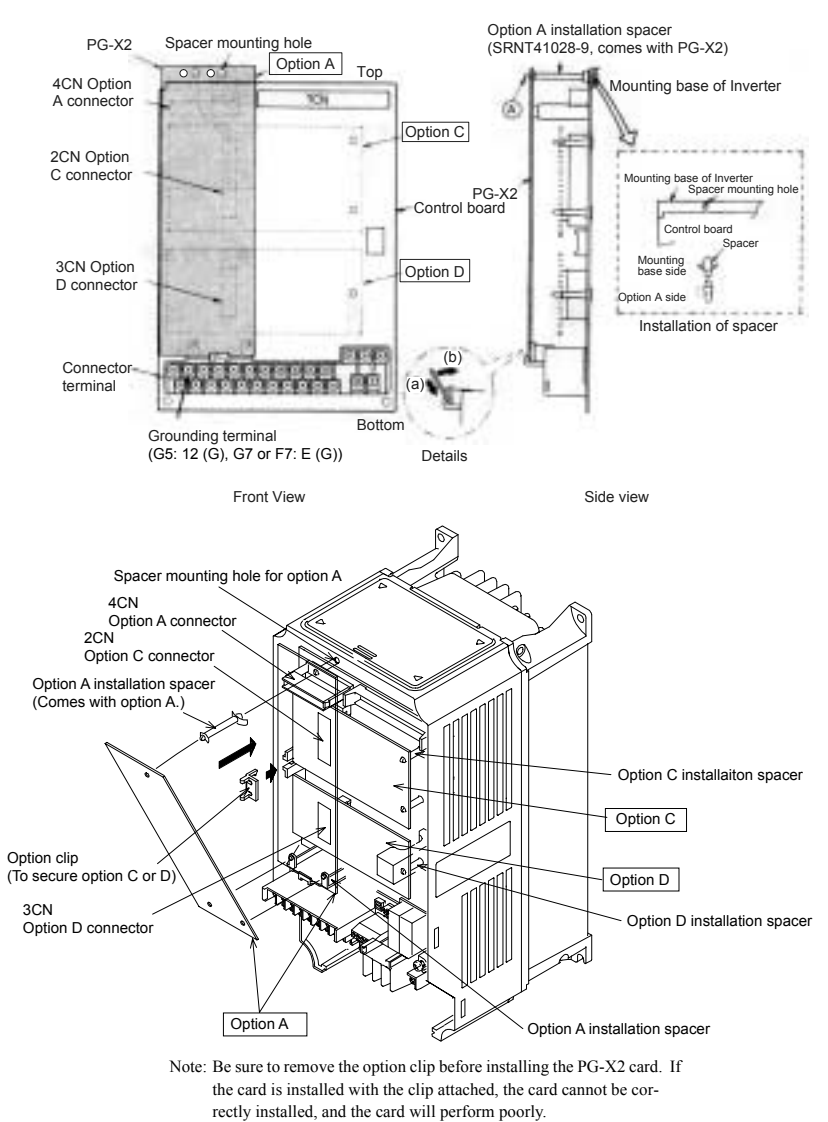

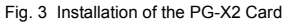

### 4 Interconnection

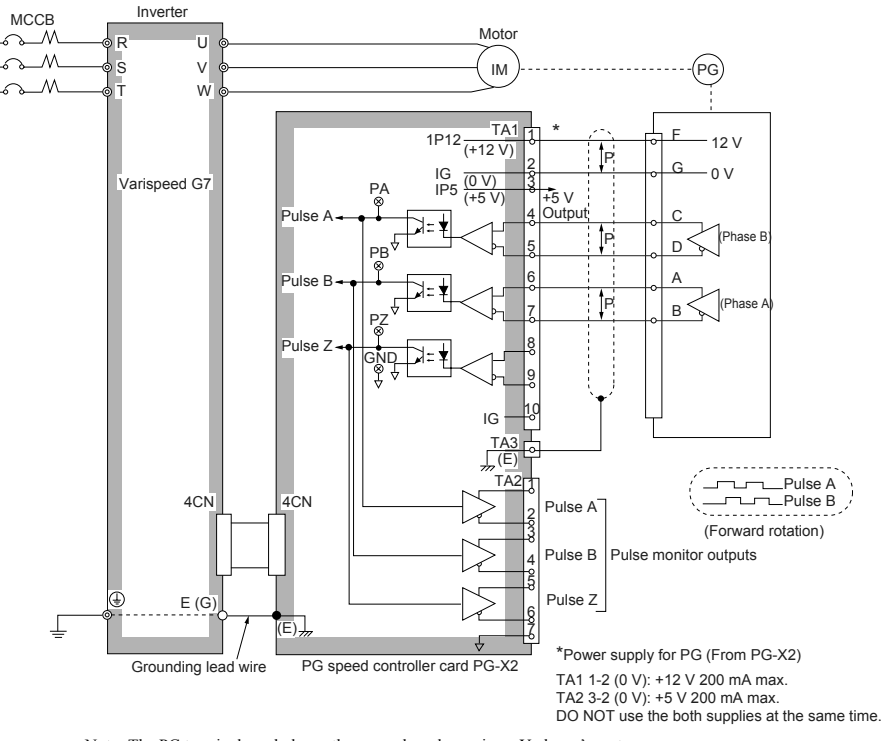

*Fig. 4* shows interconnection between the Drive, the PG-X2 card, and peripheral equipment.

Note: The PG terminal symbols are the examples when using a Yaskawa's motor. PG type: LMA-DODBM-DOD (line-driver output)

Fig. 4 Basic Interconnection Diagram (Example when Used with a G7-series Inverter)

### 5 Wiring

### 5.1 Terminal Functions

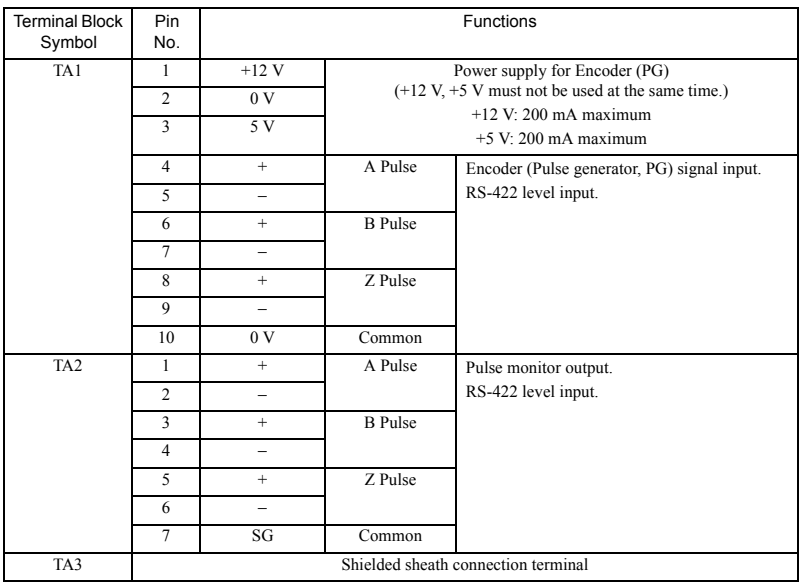

#### Table 1 Terminal Functions of PG-X2

### ■ PG Signal Output

The PG signal output (phases A and B) may vary according to installation location on the motor. Refer to *Fig. 4* for correct wiring.

In general, motor forward direction is counterclockwise (CCW) as viewed from the load shaft. For YASKAWA's motor, phase A of PG output leads phase B by a phase angle of 90° in clockwise (CW) rotation. According to PG, phase A lags phase B by a phase angle of  $90^{\circ}$ in clockwise (CW) rotation. In this case, when PG is installed at the opposite drive end, connect phases A and B output from PG to the option card as it is.

For YASKAWA's Inverter motor with PG, PG is installed at the opposite drive end. Then, phase A lags phase B by a phase angle of 90° at motor forward run. (Motor runs CCW as viewed from PG.) Therefore, when using this motor or similar motors, connect phases A and B to the option card after replacing phase output. The pulse monitor on this option shows phase A leading phase B by a phase angle of 90°.

### 5.2 Wiring Precautions

Make sure of the following when wiring.

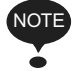

- Separate the control signal wires (terminal blocks TA1 and TA2) of the PG-X2 card from the main circuit wires and other power cables.
- Use a shielded wire to connect the encoder (PG). Connect the wires as shown in *Fig. 5* to prevent noise interference. The wire distance must be 328 ft. (100 m) or less.
- To prevent noise, use shielded wire and separate from heavy current circuits (200 VAC or greater) or relay drive circuits. (Wire length to the PG connector must be 328 ft. (100 m) or less.)
- If the PG signal is affected by noise, disconnect the grounding lead wire (E) from the grounding terminal (G5: 12 (G), G7 or F7: E (G)) of the control board of the Inverter. Alternatively, change the location of the shielded sheath connection.
- The recommended tightening torque is  $0.22$  to  $0.25$  N·m.

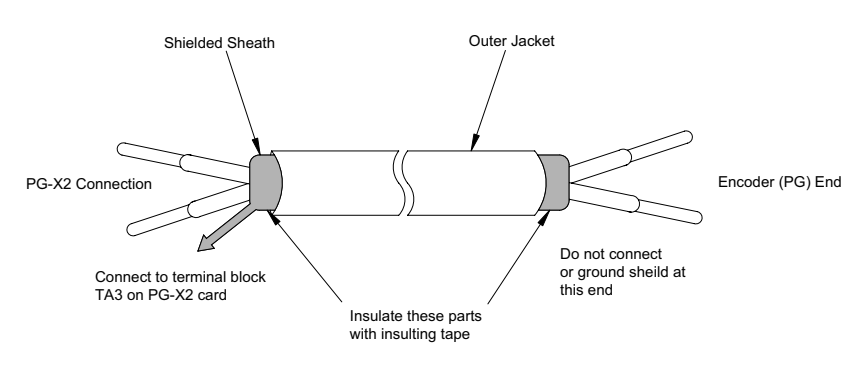

Fig. 5 Shielded Wire Termination

Applicable wire specifications for terminal blocks TA1 and TA2 are shown in *Table 2*. Terminal: MKDS1 series manufactured by Phoenix Contact GmbH & Co.

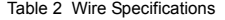

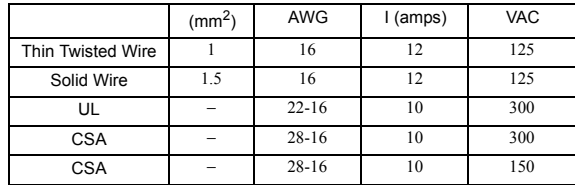

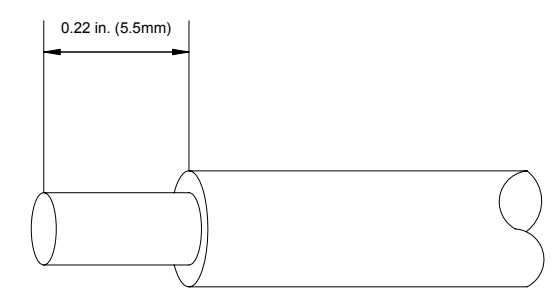

Strip back insulation for a distance of 0.22 inches (5.5 mm) on wire leads connected to the PG-X2 card.

Fig. 6 Connecting Wire End for Terminal Blocks TA1 and TA2 Side

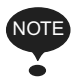

Notes on selecting cables

- The thicker a cable is, the greater the pressure on the option card and the greater the possibility of a failure occurring will be.
- The thinner a cable is, the poorer the electrical contact and the greater the possibility of the conductor breaking will be.
- The longer the cable is, the more likely a voltage drop in the PG power supply or PG signal will occur.

### 6 Application of Encoder (PG)

The maximum frequency of the encoder (PG) output pulses that can be detected is 300 kHz.

To find the output frequency of your encoder (PG), use the following formula.

$$
fpG (Hz) = \frac{Motor \, rotation \, speed \, (min^{-1}) \, at \, max. \, frequency \, output}{60} \times Encoder (PG) \, constant \, (pulses/rev)
$$

Maximum power available to drive the encoder (PG) with the PG-X2 is 200 mA. Should your encoder (PG) require more than 200 mA, it will be necessary to provide a separate power supply. If momentary power loss ride-through function is necessary, provide backup capacitor or take other necessary measures. See *Fig. 7*.

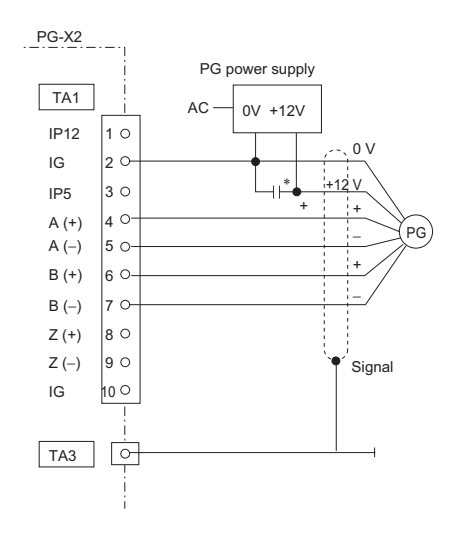

\* Backup capacitor momentary power loss recovery

Fig. 7 Connection Example with Encoder (PG) when Using Separate Power Supply

## 7 PG-X2 Card Parameter List

If using the PG-B2 card with any Yaskawa drives other than the G5, F7, or G7, refer to the instruction manual of the drive being used.

|                       | PG-X2 Card Parameter List  |                       |                                                             |                  |                                |                            |                                                                      |                   |              |                  |                           |                       |  |
|-----------------------|----------------------------|-----------------------|-------------------------------------------------------------|------------------|--------------------------------|----------------------------|----------------------------------------------------------------------|-------------------|--------------|------------------|---------------------------|-----------------------|--|
| Digital<br>Operator   | Digital                    | Param-<br>eter<br>No. | Parameter<br>Name                                           | Settina<br>Range | Factory<br>Setting             | Change<br>During<br>Opera- | Data Selection                                                       | Control Method *2 |              |                  |                           |                       |  |
| Function              | Operator<br>Display        |                       |                                                             |                  |                                |                            |                                                                      | G5, G7, F7        |              |                  |                           | G7                    |  |
| Group                 |                            |                       |                                                             |                  |                                | tion $1$                   |                                                                      | V/f Control       | V/fw/PG Fdbk | Open loop Vector | Flux Vector <sup>*9</sup> | 2<br>Open loop Vector |  |
| PG<br>Option<br>Setup | PG Pulses/<br>Rev          | $F1-01$               | PG constant                                                 | 0 to 60000       | 600                            | $\times$                   |                                                                      | $\times$          | $\circ$      | $\times$         | $\circ$                   | $\times$              |  |
|                       | PG Fdbk<br>Loss Sel        | $F1-02$               | Operation<br>selection at PG<br>open circuit<br>(PGO)       | $0$ to $3$       | $\mathbf{1}$                   | $\times$                   | 0: Ramp to Stop<br>1: Coast to Stop<br>2: Fast-Stop<br>3: Alarm Only | $\times$          | $\circ$      | $\times$         | $\circ$                   | $\times$              |  |
|                       | PG Over-<br>speed Sel      | $F1-03$               | Operation<br>selection at<br>overspeed (OS)                 | $0$ to $3$       | $\mathbf{1}$                   | $\times$                   |                                                                      | $\times$          | $\circ$      | $\times$         | $\circ$                   | O                     |  |
|                       | PG Devia-<br>tion Sel      | $F1-04$               | Operation<br>selection at<br>deviation                      | $0$ to $3$       | $\overline{\mathbf{3}}$        | $\times$                   |                                                                      | $\times$          | $\circ$      | $\times$         | $\circ$                   | O                     |  |
|                       | <b>PG</b> Rotation<br>Sel  | $F1-05$               | PG rotation                                                 | 0,1              | $\mathbf{0}$                   | $\times$                   | $0: Fwd=CCW$<br>1: Fwd=CW                                            | $\times$          | $\circ$      | $\times$         | $\circ$                   | $\times$              |  |
|                       | PG Output<br>Ratio         | $F1-06$               | PG division rate                                            | 1 to 132         | $\mathbf{1}$                   | $\times$                   | Effective with<br>$PG-B$                                             | ×                 | $\circ$      | $\times$         | $\circ$                   | $\times$              |  |
|                       | PG Ramp PI/<br>I Sel       | $F1-07$               | Integral value<br>during accel/<br>decel enable/<br>disable | 0.1              | $\mathbf{0}$                   | $\times$                   | 0: Disabled<br>1: Enable                                             | $\times$          | $\circ$      | $\times$         | $\times$                  | $\times$              |  |
|                       | PG Overspd<br>Level        | $F1-08$               | Overspeed<br>detection level                                | 0 to 120 %       | 115 %                          | $\times$                   |                                                                      | $\times$          | $\circ$      | $\times$         | $\circ$                   | $\circ$               |  |
|                       | PG Overspd<br>Time         | F1-09                 | Overspeed<br>detection delay-<br>time                       | $0$ to $2.0$ s   | $0.0 s^{*3}$<br>$(1.0 s)^{*4}$ | $\times$                   |                                                                      | $\times$          | $\circ$      | $\times$         | $\circ$                   | $\circ$               |  |
|                       | <b>PG</b> Deviate<br>Level | $F1-10$               | Excessive speed<br>deviation detec-<br>tion level           | 0 to 50 %        | 10 %                           | $\times$                   |                                                                      | $\times$          | $\circ$      | $\times$         | $\circ$                   | O                     |  |
|                       | <b>PG</b> Deviate<br>Time  | $F1-11$               | Excessive speed<br>deviation detec-<br>tion delay time      | $0$ to $10$ s    | 0.5 s                          | $\times$                   |                                                                      | $\times$          | $\circ$      | $\times$         | $\circ$                   | O                     |  |
|                       | PG# Gear<br>Teeth 1        | $F1-12$               | Number of PG<br>gear teeth 1                                | 0 to 1000        | $\mathbf{0}$                   | $\times$                   |                                                                      | $\times$          | $\circ$      | $\times$         | $\times$                  | $\times$              |  |
|                       | PG# Gear<br>Teeth 2        | $F1-13$               | Number of PG<br>gear teeth 2                                | 0 to 1000        | $\mathbf{0}$                   | $\times$                   |                                                                      | $\times$          | $\circ$      | $\times$         | $\times$                  | $\times$              |  |
|                       | PGO Detect<br>$Time$ *5    | $F1-14$               | PG open-cir-<br>cuit detection<br>time                      | $0$ to $10$ s    | 2s                             | $\times$                   |                                                                      | $\times$          | $\circ$      | $\times$         | $\circ$                   | $\times$              |  |

Table 3 PG-X2 Card Parameter List

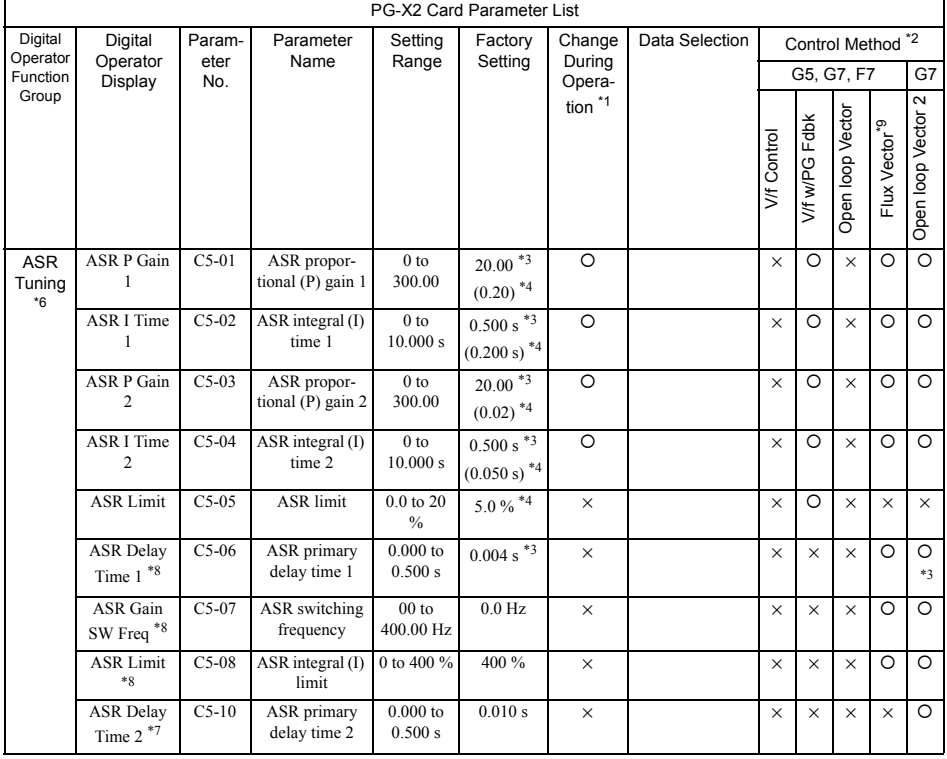

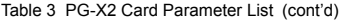

 $* 1. Q =$  Enable,  $\times =$  Disable

 $* 2. O = Setting enable, \times = Setting disable$ 

\* 3. For flux-vector control

\* 4. For V/f with PG feedback control

\* 5. For the F7, setting and reference are enabled for the software No. (U1-14) of 1030 or after.

\* 6. ASR - Automatic Speed Regulator

\* 7. For the G7 only

\* 8. If using the flux-vector control with the F7, be sure to use an Inverter with a design revision number of E or later. Versions C or earlier do not support the flux-vector control.

### Revision History

The revision dates and numbers of the revised manuals are given on the bottom of the back cover.

MANUAL NO. TOBP C730600 10A Published in Japan September 2005 04-12 <u>XIX</u><br>Revision number  $L_{\text{Date of}}$ publication Date of original publication

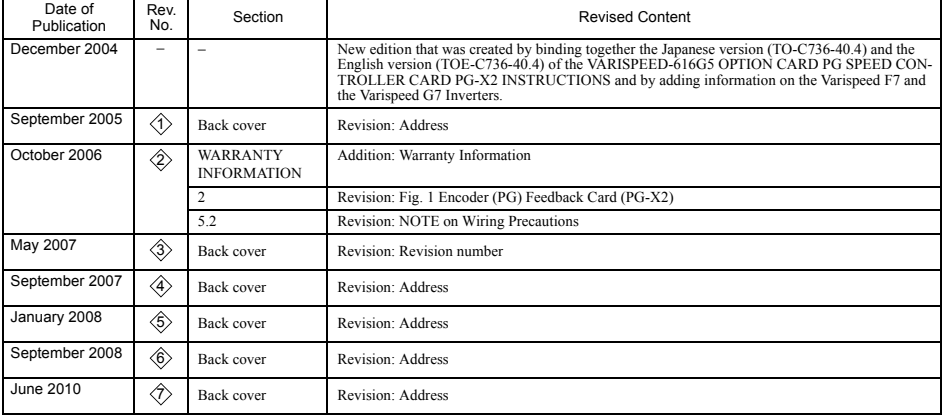

# PG SPEED CONTROL CARD PG-X2 Varispeed G5/F7/G7 OPTION CARD **INSTRUCTIONS**

#### **IRUMA BUSINESS CENTER (SOLUTION CENTER)**

480, Kamifujisawa, Iruma, Saitama, 358-8555, Japan Phone: 81-4-2962-5696 Fax: 81-4-2962-6138

#### **YASKAWA ELECTRIC CORPORATION**

New Pier Takeshiba South Tower, 1-16-1, Kaigan, Minatoku, Tokyo, 105-6891, Japan Phone: 81-3-5402-4511 Fax: 81-3-5402-4580 http://www.yaskawa.co.jp

**YASKAWA ELECTRIC AMERICA, INC.**<br>2121 Norman Drive South, Waukegan, IL 60085, U.S.A.<br>Phone: (800) YASKAWA (800-927-5292) or 1-847-887-7000 Fax: 1-847-887-7310 http://www.yaskawa.com

#### **YASKAWA ELÉTRICO DO BRASIL COMÉRCIO LTDA.**

Avenda Fagundes Filho, 620 Bairro Saude, São Paulo, SP04304-000, Brasil Phone: 55-11-3585-1100 Fax: 55-11-5581-8795 http://www.yaskawa.com.br

#### **YASKAWA ELECTRIC EUROPE GmbH**

Hauptstraβe 185, 65760 Eschborn, Germany Phone: 49-6196-569-300 Fax: 49-6196-569-398

#### **YASKAWA ELECTRIC UK LTD.**

1 Hunt Hill Orchardton Woods, Cumbernauld, G68 9LF, United Kingdom Phone: 44-1236-735000 Fax: 44-1236-458182

#### **YASKAWA ELECTRIC KOREA CORPORATION**

7F, Doore Bldg. 24, Yeoido-dong, Youngdungpo-Ku, Seoul, 150-877, Korea Phone: 82-2-784-7844 Fax: 82-2-784-8495

#### **YASKAWA ELECTRIC (SINGAPORE) PTE. LTD.**

151 Lorong Chuan, #04-02A, New Tech Park, 556741, Singapore Phone: 65-6282-3003 Fax: 65-6289-3003

#### **YASKAWA ELECTRIC (SHANGHAI) CO., LTD.**

No. 18 Xizang Zhong Road, Room 1702-1707, Harbour Ring Plaza, Shanghai, 200001, China Phone: 86-21-5385-2200 Fax: 86-21-5385-3299

#### **YASKAWA ELECTRIC (SHANGHAI) CO., LTD. BEIJING OFFICE**

Room 1011A, Tower W3 Oriental Plaza, No. 1 East Chang An Ave.,<br>Dong Cheng District, Beijing, 100738, China<br>Phone: 86-10-8518-4086 Fax: 86-10-8518-4082

#### **YASKAWA ELECTRIC TAIWAN CORPORATION**

9F, 16, Nanking E. Rd., Sec. 3, Taipei, Taiwan Phone: 886-2-2502-5003 Fax: 886-2-2505-1280

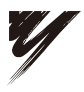

#### YASKAWA ELECTRIC CORPORATION

YASKAWA

In the event that the end user of this product is to be the military and said product is to be employed in any weapons systems or the manufacture thereof, the export will fall under the relevant regulations as stipulated in the Foreign Exchange and Foreign Trade Regulations. Therefore, be sure to follow all procedures and submit all relevant documentation according to any and all rules, regulations and laws that may apply.

Specifications are subject to change without notice for ongoing product modifications and improvements.

© 2004-2010 YASKAWA ELECTRIC CORPORATION. All rights reserved.

Published in Japan June 2010 04-12  $\Diamond$ -0 MANUAL NO. TOBP C730600 10B 10-3-3